# **Manuel Utilisateur**

#### **Specifications techniques**

- Ecran 2.4" QVGA, 262000 couleurs TFT LCD
- Appareil photo numérique 1.3M pixels (interpolation max, 2M): photos et vidéos
- Fonction webcam
- Lecteur vidéo AVI. 25i/sec. QVGA.
- Lecteur MP3/ WMA/WAV, affichage des paroles (fichiers LRC), 5 réglages d'équalizer.
- Support E-Book (.txt), ANSI/UNICODE.
- Support des marques pages E-Book.
- Support JPG/GIF/BMP/PNG avec zoom-in/out et fonctions de navigation.
- Tuner radio FM: Modes de scan Auto/Manuel, fréquences Europe/Japon et mémorisation des stations.
- 5 jeux intégrés : Bricks, Explode Boat, BlackJack...
- Support jeux NES (Emulateur NES)
- Explorateur de fichiers intégré : Naviguez aisément dans l'arborescence de la mémoire interne et de la carte micro-SD.
- Multitaches: Ecoutez de la musique en consultant d'autres fichiers.
- Fonction "Resume" pour vos videos.
- Mode intro : trouvez rapidement vos fichiers audio.
- Slot d'extension micro-SD
- Fonction USB UMS (clé USB).
- Support FAT32.
- Support multi-langue.
- **Fonction play-list.**
- **Mise à jour du firmware.**

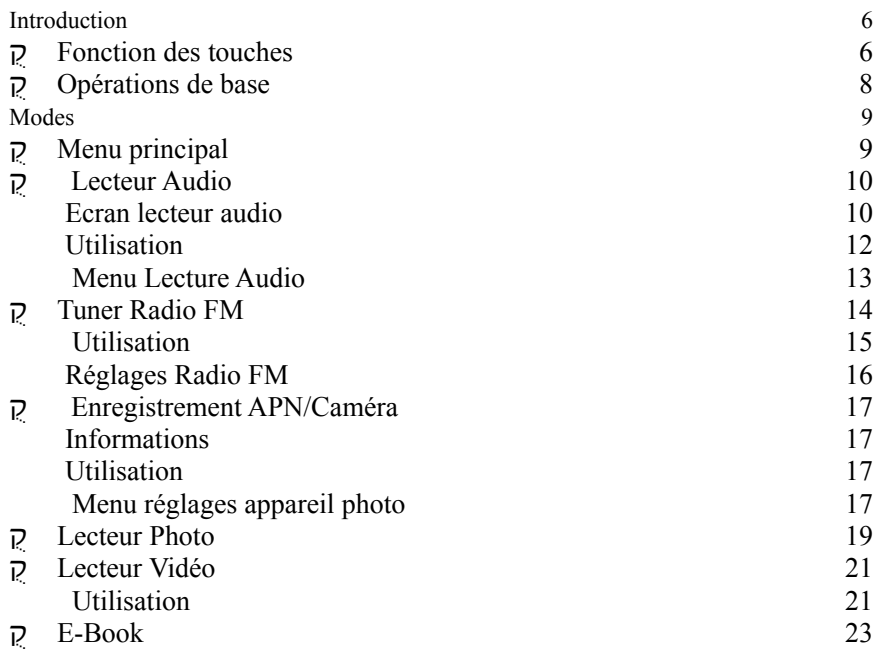

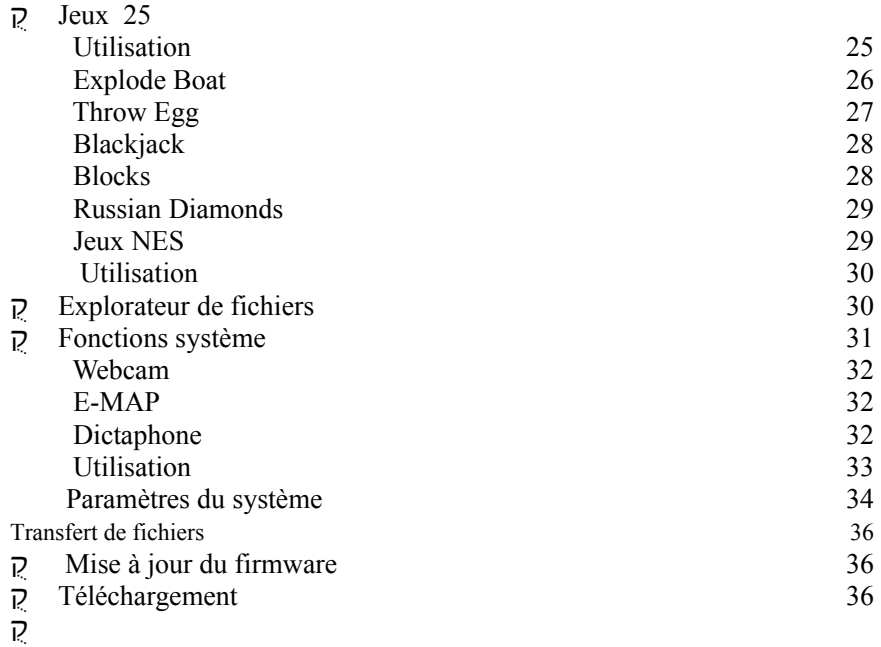

# **Introduction**

# **Fonction des touches**

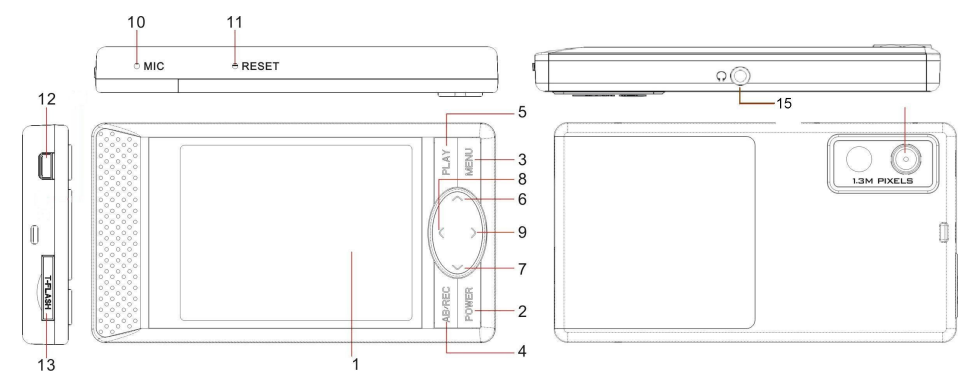

- 1 Fcran I CD
- 2. Power: Appui long pour allumer/éteindre. Appui court pour retourner au menu précédent.
- 3 MENU bouton Menu
- 4. A-B/REC: Boucle audio/Enregistrement
- 5. PLAY: Bouton de validation. Lecture/Pause pendant la lecture d'un fichier.
- 6. UP:Haut ou fichier précédent.
- 7. DOWN: Bas ou fichier suivant.
- 8. LEFT:Gauche ou diminuer le volume.
- 9. RIGHT: Droit ou augmenter le volume.
- 10. MIC: Microphone
- 11. RESET
- 12. Port USB.
- 13. Slot carte mémoire Micro-SD.
- 14. APN/Caméra.
- 15. Prise jack 2,5mm.

# **Opérations de base**

- ON/OFF: Appuyez sur POWER pendant 2 sec.
- Appuyez sur Play pour aller dans un sous-menu ou sélectionner un menu.
- Appuyez sur menu pendant 2 sec pour activer/désactiver les touches (HOLD).
- En mode lecture FM/Audio/Video appuyez sur gauche/droite pour régler le volume.
- Pendant la lecture Audio/Video, appuyez sur Play pour mettre en pause.
- Pendant la lecture Audio appuyez 2 sec sur PLAY pour passer en mode "Keeping play ON/OFF"
- Pendant la lecture vidéo, appuyez sur Play 2 sec pour stopper.
- Si vous avez réglé 'Extinction automatique', le baladeur s'éteindra automatiquement si vous n'appuyez sur aucune touche pendant la durée réglée.
- Appuyez sur POWER 2 sec pendant la lecture Audio ou en mode FM pour retourner au menu principal. Sélectionnez ensuite Photo ou E-Book pour consulter vos fichiers pendant l'écoute.

# **Modes**

# **Menu principal**

Allumez le NPMP-F1 pour accéder au menu principal. Il y a 9 modes: Lecteur audio, Lecteur vidéo, Radio FMo, E-Book, APN/Caméra, Lecteur photo, Jeux, Explorateur et les réglages système.

Le niveau de la batterie, l'heure et le volume sont affichés en haut de l'écran.

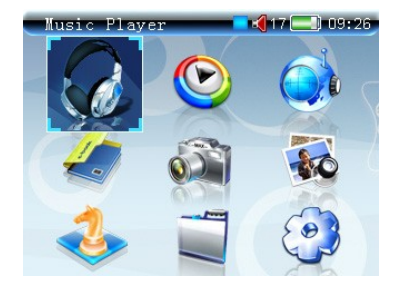

### **Menu principal**

# **Lecteur Audio**

Le NPMP-F1 est compatible MP3, WMA, et WAV et permet l'affichage des paroles des chansons (fichiers lyrics .LRC).

Copiez vos fichiers audio dans le dossier Audio pour les lire directement; Si vous créez des sous-dossiers, ajoutez les fichiers a une playlist pour les lire. Utilisation : 1. sélectionnez un dossier dans l'explorateur; 2. appuyez sur Menu et sélectionnez "add to list"; 3. appuyez sur Play pour valider.

### **Ecran lecteur audio**

Selectionnez "Lecteur audio" dans le menu principal. L'écran affiche les informations suivantes;

- **Heure.**
- Lecture, Pause, Stop.
- Barre de progression.
- Temps total/Temps de lecture.
- Niveau du volume
- Vitesse, répétition, mode de lecture et mode intro.
- Informations : Titre, paroles, artiste, album.

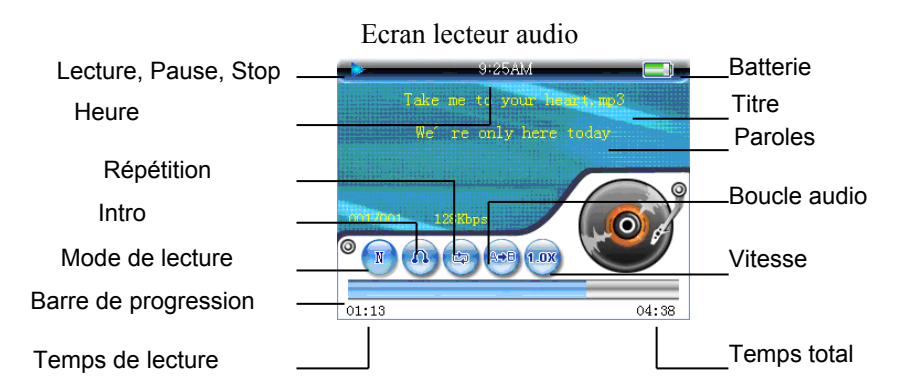

Appuyez 2 sec sur AB/REC, pour afficher la liste de lecture.

### **Utilisation**

- Appuyez sur Play pour lancer la lecture.
- Appuyez sur Play pendant la lecture pour mettre en pause.
- Appuyez 2 sec sur Play pendant la lecture pour passer en mode "Keeping play ON/OFF".
- Appuyez sur Haut/Bas pour lire le fichier précédent/suivant.
- Appuyez 2 sec minimum sur Gauche/Droit pour faire un retour/avance rapide.
- Appuyez sur A-B / REC pour créer une boucle audio. (Appuyer une premiere fois pour créer un point de départ et appuyez a nouveau pour créer un point de fin. Appuyez à nouveau sur A-B/REC pour annuler la boucle.) L'icone " changera de couleur suivant le réglage effectué.
- Appuyez sur Menu pour enter dans le menu Lecture audio. Appuyez sur Power pour retourner a l'écran précédent.
- Appuyez sur Gauche/Droit pour régler le volume.

### **Menu Lecture Audio**

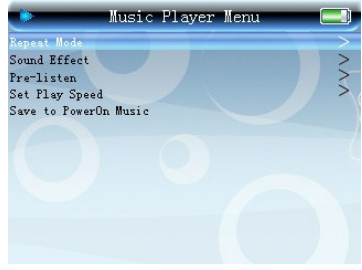

**Affichage du menu audio**

Appuyez sur Menu pour accéder aux options.

- Répétition: Normal, Simple, Aléatoire, Tout.
- Equalizer: Normal, Classic, Rock, Pop, Jazz
- Intro: Réglages; 5 sec, 10 sec, 15 sec, 20 sec, Annulation.
- Vitesse de lecture: Vitesse de 0.5X~1.5X. Vitesse normale : 1.0X
- **Music d'allumage: sélectionner votre** musique préféré pour l'allumage du mode audio.

### **Tuner Radio FM**

Les fréquences utilisables sont 76MHz~108MHz. En mode FM les écouteurs doivent étre connectés car ils servent d'antenne de réception.

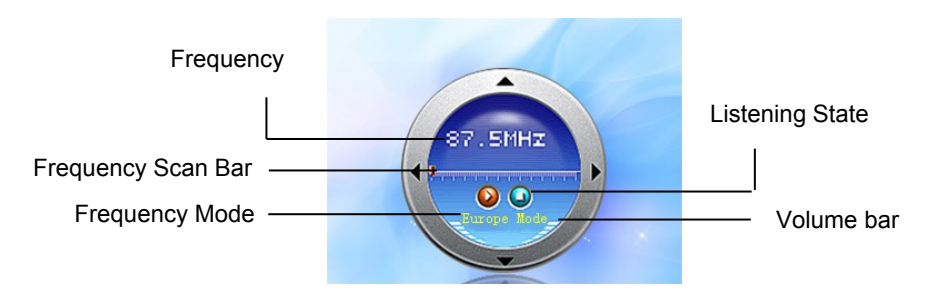

#### **Ecran Radio FM**

#### **Utilisation**

- Appuyez sur Play pendant 2 sec pour mettre en pause. Apuyez à nouveau sur Play pour revenir a la lecture.
- Appuyez sur Menu pour afficher les réglages Radio FM.
- Appuyez sur Power pour quitter les réglages radio FM.
- Apuyez sur Haut/Bas pour changer la fréquence de +/- 0.05MHz
- Appuyez sur Gauche/Droit pour régler le volume.

### **Réglages Radio FM**

Appuyez sur Menu pour afficher les réglages.

- Sauvegarder/Effacer les présélections.
- Réglages de scan (autoscan)
- Mode de fréquence : Europe/Japon.

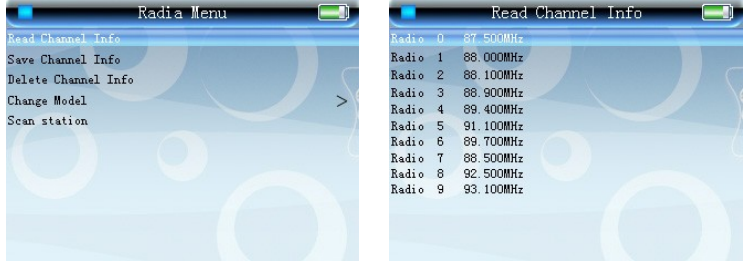

**Ecran réglages Radio FM**

# **Enregistrement APN/Caméra**

Support Photo, video mode rafale,

# **Informations**

- **Photos sauvegardées au format JPEG.**
- Vidéos sauvegardées au format AVI.
- Enregistrer les information Photo/Video/Audio.
- Enregistrement Date/Heure/Format/Nom.
- Support du mode rafale (captures successives).

# **Utilisation**

#### **A l'écran de capture photo/vidéo**

- **Appuyez sur Play pour prendre une photo ou commencer a filmer.**
- Appuyez a nouveau sur Play pour mettre en pause l'enregistrement vidéo.
- Appuyez sur Menu pour accéder aux réglages.
- Appuyez sur POWER pour revenir a l'écran précédent.

### **Menu réglages appareil photo**

**Appuyez sur Menu pour entrer dans les réglages.**

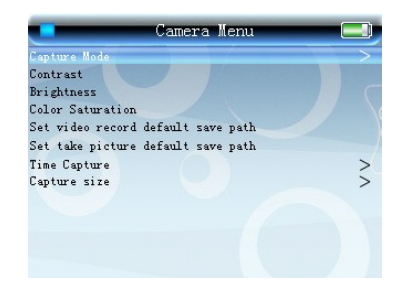

### **Ecran réglages APN**

- Support Photo, mode rafale, Video.
- Support Contraste, Luminosité et saturation.
- Répertoire de sauvegarde vidéo par défaut ":/MOVIE/RECORD"
- Répertoire de sauvegarde photo par défaut ":/IMAGE/CAPTURE/"
- Retardateur photo: Réglages; Annuler, 5 Sec, 10 Sec, 20 Sec ou 30 Sec.
	- Résolution photo: 640 x 480 ou 1280 x 960
	- Mode rafale: Résolution 352 x 288 ou 176 x144

### **Lecteur Photo**

Support

- Formats BMP, JPG, GIF et PNG.
- Zoom In/Out, Rotation 90°.
- Diaporama.
- Informations photo: Titre, Format, Taille...
- Ymettre une photo d'allumage/extinction ou fond d'écran menu.

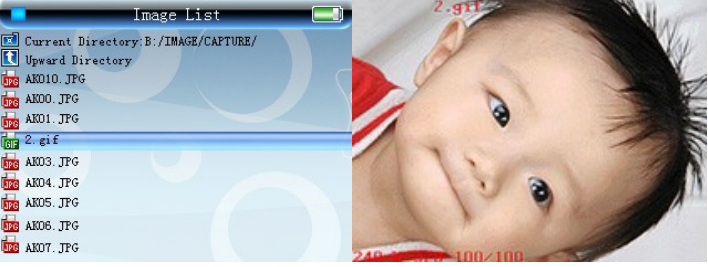

#### **Liste des images**

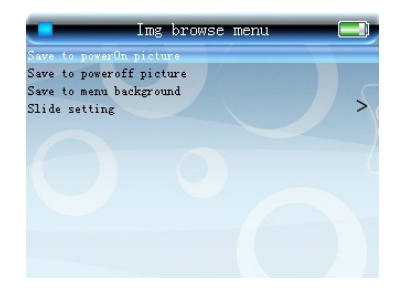

### **Menu réglages**

- Appuyez sur Play pour faire une rotation de 90°
- Appuyez 2 sec sur Gauche/Droit pour zoomer/dézoomer l'image.
- Appuyez sur les boutons directionnel pour déplacer l'image en mode zoom.
- Appuyez sur Haut/Bas pour voir l'image Précédente/Suivante.
- Appuyez sur Menu pour accéder aux réglages; Réglage de l'image d'allumage/extinction/fond d'écran menu, durée du slideshow et effacement.

# **Lecteur Vidéo**

# **Utilisation**

- Appuyez sur Play pour lire ou mettre en pause.
- Appuyez 2 sec sur Play pour stopper la lecture.
- Appuyez sur Haut/Bas pour lire le fichier Précédent/Suivant.
- Appuyez 2 sec sur Gauche/Droit pour faire un Retour/Avance rapide.
- Appuyez sur Gauche/Droit pour régler le niveau du volume.
- Appuyez sur POWER pour afficher le menu précédent.

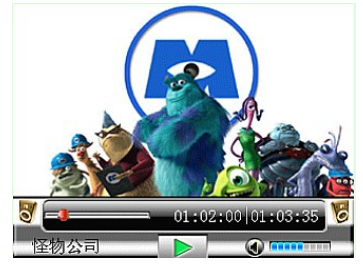

# **Ecran lecture vidéo**

- Vous devez convertir vos fichiers ASF, AVI, WMV, MP4, MTV, 3GP, MOV, MPG, DAT, VOB' en format AVI compatible avec le NPMP-F1 à l'aide du logiciel Kptic ou du logiciel de convertion fourni sur le CD d'installation.
- Vous pouvez effacer un ou tout les fichiers de la liste Vidéo en appuyant sur le bouton Menu.

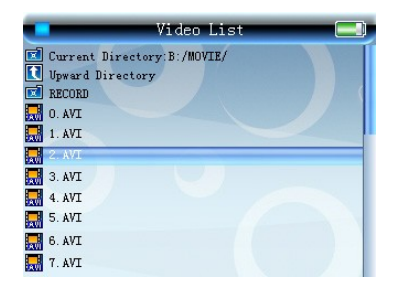

### **Liste de lecture vidéo**

# **E-Book**

Le NPMP-F1 permet de lire des E-Book. Le format de fichier supporté est .TXT Support des marques page.

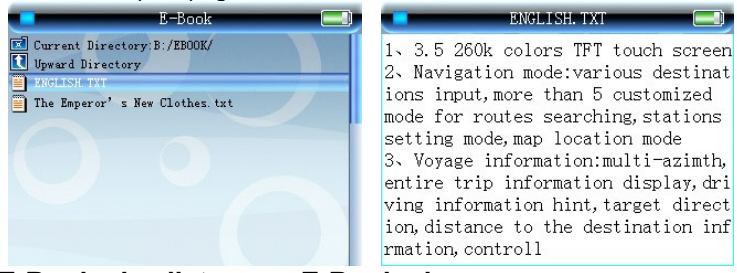

**E-Book play list E-Book play screen**

#### **Ecran E-Book**

- Appuyez sur Play pour afficher la page suivante.
- **Appuyez sur POWER pour quitter.**
- Appuyez sur Haut/Bas pour afficher la ligne Précédente/Suivante.
- Appuyez sur Gauche/Droit pour afficher la page Précédente/Suivante.

#### **Ecran réglages E-Book**

Appuyez sur Menu pour afficher les réglages

Réglages : Couleur de fond, Surlignage, Couleur surlignage, Couleur du texte, Défilement automatique.

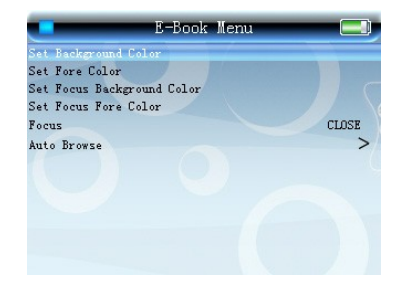

**Réglages E-Book**

- $\Diamond$  Réglages couleur Fond/Texte. Réglages couleurs Fond surlignage/Surlignage. Appuyez sur Play pour régler.
- $\Diamond$  Défilement auto : régler les paramatres de vitesse de défilement.

# **Jeux**

En plus des 5 jeux intégrés, vous allez pouvoir jouer à des Roms (Jeux) NES.

# **Utilisation**

- Sélectionner l'icone Jeux pour accéder à la liste.
- Sélectionnez un jeu puis appuyez sur Play pour valider.
- **Paramétrer le jeu.**
- L'aide vous permet de connaitre la fonction des boutons.

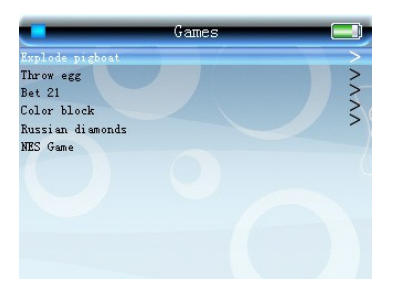

### **Menu Jeux**

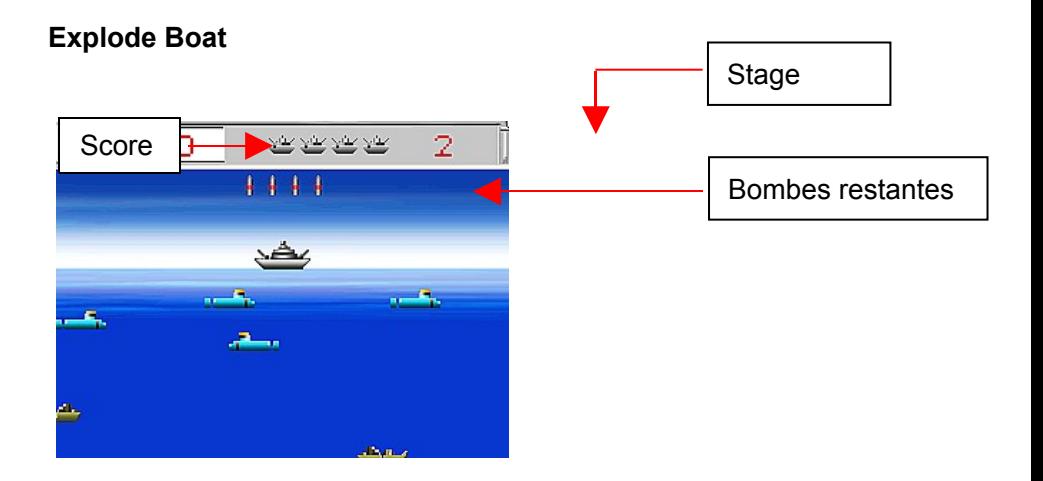

- Explode Boat est un jeu de shoot. Votre bateau lance des torpilles sur des sous-marins. Coulez les sous-marins et évitez les attaques ennemis.
- Déplacements: [Gauche/Droit]
- Tirer: [Bas]
- Commencer/Pause: [PLAY]
- Quitter: [POWER] button.

### **Throw Egg**

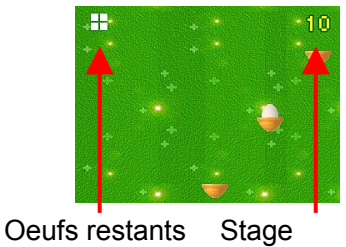

- Throw Egg est un jeu d'adresse.
- Lancer l'oeuf pour qu'il tombe dans le panier du haut.
- Lancer: [Haut]
- Commencer/Pause: [PLAY]
- Quitter: [POWER]

# **Blackjack**

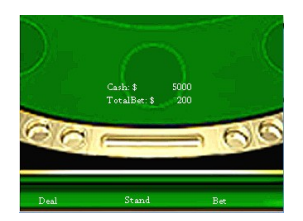

- BlackJack est un jeu de carte que vous pouvez retrouver au casino.
- Menu: [Gauche/Droit]
- **B** Selection: [PLAY]
- Quitter: [POWER]
- **Pause:** [Haut]

#### **Blocks**

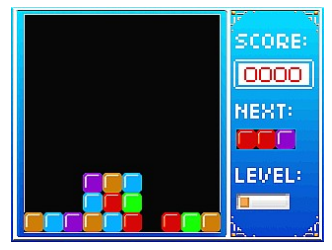

# **Russian Diamonds**

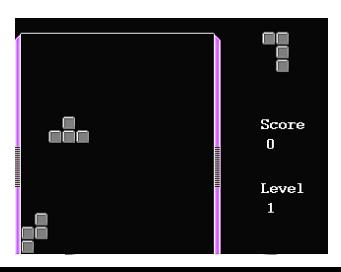

- Blocks est un jeu de réflexion.
- Changer de block: [Haut]
- Vers le bas: [Bas]
- Déplacer: [Gauche/Droit]
- Commencer/Pause: [PLAY]

- Russian Diamonds est un jeu de réflexion.
- Le but est de créer des lignes completes pour faire des points.
- Changer de block: [Haut]
- Vers le bas: [DOWN]
- Déplacer: [Gauche/Droit]
- Commencer/Pause: [PLAY]

#### **Jeux NES**

Le NPMP-F1 permet de jouer à des Roms (jeux) NES grâce à l'émulateur intégré.

### **Utilisation**

- **HAUT/BAS/GAUCHE/DROIT: Déplacer.**
- **PLAY: Commencer/Pause**
- AB/REC: Bouton A (Tir, Action, ...)
- **POWER: Appuyez 2 sec pour quitter.**
- MENU: Bouton B (Sauter, Action, ...)

Pour télécharger des Roms NES nous vous invitons à faire une recherche sur internet : "roms nes emulateur".

### **Explorateur de fichiers**

Grace à l'explorateur intégré vous allez pouvoir gérer vos fichiers et dossiers stockés sur la mémoire interne ainsi que sur la carte Micro-SD.

Vous avez accès aux fonctions : information de fichier, copier, couper, coller, effacer. Appuyez sur Menu pour accéder à ces fonctions.

Support des sous-dossiers.

Dossier par défaut: "AUDIO" pour les fichiers audio, "MOVIE" pour les fichiers vidéo, "IMAGE" pour les fichiers image, "EBOOK" pour les fichiers texte,et "EMAP" pour les fichiers e-map.

Vous pouvez lire un fichier directement à partir de l'explorateur. Sélectionner un fichier à lire puis appuyez sur Play.

Vous pouvez ajouter des fichiers a la liste de lecture audio. Vous pourrez ainsi lire des fichiers qui ne se trouvent pas dans le dossier AUDIO. (Le mode lecteur audio lit par défaut les fichiers situé dans le dosier AUDIO)

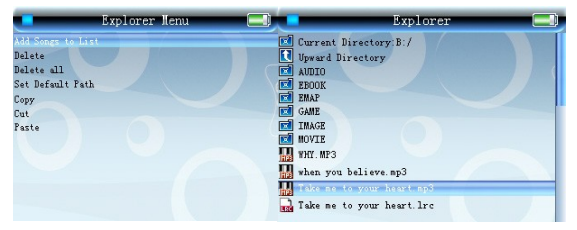

### **Ecran explorateur**

# **Fonctions système**

Le NPMP-F1 supporte les fonctions "Webcam," "E-Map," "Alarme" et "Dictaphone".

### **Webcam**

Sélectionner le mode PC Camera (webcam) puis connectez le baladeur à votre ordinateur. Installez ensuite les pilotes situés sur le CD d'installation. Le NPMP-F1 fonctionne désormais comme webcam.

### **E-MAP**

Le NPMP-F1 supporte les fichiers "MAP." Copiez les fichiers E-Map dans le dossier "EMAP". Attention : Les fichiers doivent avoir une resolution de 1280 X 960.

# **Dictaphone**

### **Utilisation**

- Apuyez sur Play pour Lancer/Stopper l'enregistrement.
- Si le baladeur est en pause le fichier sera sauvegarder automatiquement.
- Appuyez sur Power pour revenir au menu précédent.

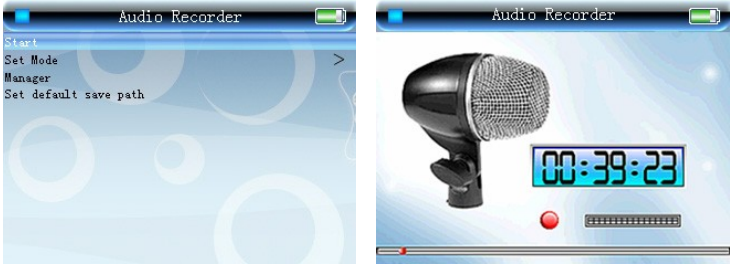

#### **Ecran du mode dictaphone**

- Dictaphone: Affichage du temps d'enregistrement, Etat et Progression de l'enregistrement.
- Les fichiers sont enregistrés au format ARM ou WAV.
- Menu dictaphone: Format d'enregistrement, Gestion des fichiers, Dossier de sauvegarde.

### **Paramètres du système**

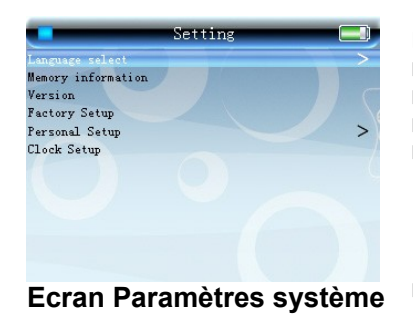

- Langue: Support multi-langues.
- **Informations mémoire** 
	- Version
- Réglages d'usine.
- Réglages personnels: Image d'allumage/extinction/Fond d'écran menu/Musique par défaut/Extinction automatique/Freq. Batterie faible/Durée écran de veille.
	- Horloge

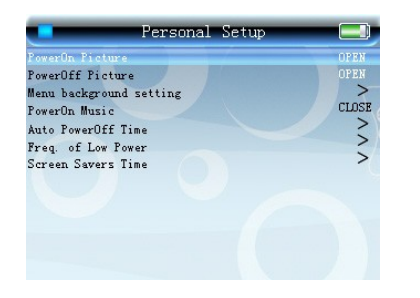

### **Ecran Paramètres personnels**

- Image d'allumage/extinction/Fond d'écran menu.
- Musique par défaut: Ecouter une musique sélectionnée en lancant le lecteur audio.
- Extinction automatique: Le baladeur s'eteindra automatiquement au bout d'un temps préréglé. Réglage : 10min/30min/60min/90min/Annuler.
	- Freq. Batterie faible: Message d'alerte "Baterie faible".

1min/5min/10min/30min/Sans

 Durée écran de veille: mise en route de la veille : 10sec/20sec/30sec/60sec/Sans.

# **Transfert de fichiers**

Les pilotes ne sont pas nécessaire pour les version supérieures à Windows 2000. (PLUG & PLAY) Vous pouvez transférer des fichiers de votre ordinateur vers le NPMP-F1 (mémoire interne et carte mémoire Micro-SD) et inversément.

# **Mise à jour du firmware**

Copiez le fichier .bon sur le baladeur puis éteignez le. Au prochain démarrage la mise a jour se fera automatiquement.

# **Téléchargement**

Le NPMP-F1 possède 6 dossiers par défaut. Ils sont crées automatiquement et chaque dossier contient des formats de fichiers qui lui sont propre.

#### Attention:

Les fichiers audio situés a la racine du baladeur ne peuvent etre lu en mode audio. Ne renommez pas les dossiers par défaut et ne les effacez pas, cela pourrait entrainer des erreures.

#### **Répertoires par défaut.**

- **AUDIO**:Sauvegarder vos fichiers audio dans ce répertoire. Les enregistrements audio sont stockés dans le sous-dossier "RECORD" en format AMR ou WAV.
- **EBOOK**: Sauvegarder vos fichiers texte (.txt) dans ce répertoire. Si vous sauvegardez vos fichiers dans un autre répertoire le baladeur ne les reconnaitra pas.
- **EMAP**: Sauvegarder vos fichiers e-map (.map) dans ce répertoire.
- **GAME**:Sauvegarder vos fichiers NES (.nes) dans ce répertoire.
- **IMAGE**:Sauvegarder vos fichiers image dans ce répertoire. Les photos prises avec l'appareil photo sont stockés dans le dossier /capture.
- **MOVIE**:Sauvegarder vos fichiers vidéo dans ce répertoire. Les vidéos prises avec la caméra sont stockés dans le dossier /record.

#### **Attention!** : **N'insérez ni ne retirez la carte mémoire Micro-SD du NPMP-F1 lorsque celui ci est connecté a votre ordinateur.**

Comment éliminer ce produit

(déchets d'équipements électriques et électroniques)

(Applicable dans les pays de l'Union Européenne et aux autres pays européens disposant des systèmes de collecte sélective) Ce symbole sur le produit indique qu'il ne doit pas être éliminé en fin de vie avec les autres déchets ménagers. L'élimination incontrôlée des déchets pouvant porter préjudice à l'environnement ou à la santé humaine, veuillez séparer les autres types de déchets et le recycler de façon responsable. Vous favoriserez ainsi la réutilisation durable des ressources matérielles. Les particuliers sont invités à contacter le distributeur leur avant vendu le produit ou à se renseigner auprès de leur mairie pour savoir où et comment ils peuvent se débarasser de ce produit afin qu'il soit recyclé en respectant l'environnement.

Les entreprises sont invitées à contacter leurs fournisseurs et à consulter les conditions de leur contrat de vente. Ce produit ne doit pas être éliminé avec les autres déchets commerciaux.

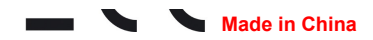